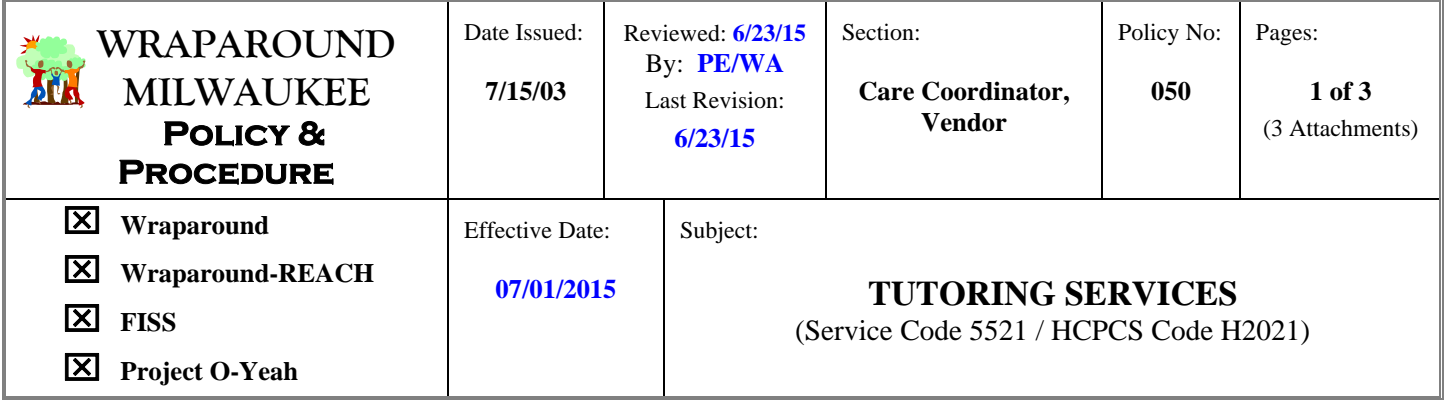

## **I. POLICY**

It is the policy of Wraparound Milwaukee /REACH / Family Intervention Support & Services (FISS)/ O-YEAH that youth in need of Tutoring Services receive a quality academic experience provided by a trained/experienced/culturally responsive, trauma-informed Provider.

## **II. PROCEDURE**

## **A. Definition**

A Tutor provides after school assistance with academic school assignments when the youth has identified remedial needs and is academically below grade level. This **must** be documented as an Academic/Educational Need in the Plan of Care / Future Plan under the "Education Domain" for Wraparound / REACH / O-YEAH and on the FISS Referral Form for FISS. **Tutoring is a one-to-one service**.

## **B. Requirements.**

## **1. Agency**

- a. The Agency must have submitted a 15-hour Tutoring Training Curriculum that was approved by the Wraparound Provider Network.
- b. The Training Manual that refers to the actual materials used in providing the 15 hours of training must be readily accessible at the Agency for auditor review. Training materials/information must include/speak to:
	- 1) Agency vision/mission/goals
	- 2) Characteristics of youth/clients referred to the program
	- 3) Typical needs and criteria for youth/client participants
	- 4) Definition of Tutoring Services/Review of Tutoring Policy/Documentation Requirements in Synthesis
	- 5) Expectations of Tutors
		- Time commitment and duration
		- Accountability/Dependability (paperwork and direct contact)
		- Characteristics of successful Tutors
		- Knowledge of Community Resources
	- 6) Confidentiality and Legal Liability
		- Confidentiality within and beyond the Tutoring relationship
	- 7) Mandatory reporting of abuse and neglect
	- 8) Best Practice Ground Rules and Protocols. Provide written directives about:
		- Gift giving
		- Touching/do's and don'ts of relationship management
		- Telephone contact
		- Home visits
		- Transporting youth/clients
		- Establishing boundaries / building trust
		- Family dynamics
		- Managing common dilemmas / engaging challenging youth/clients
		- Personal safety / community safety
- Realistic expectations of change
- Identifying and understanding youth/family strengths
- Conflict resolution
- Diversity working with diverse groups/individuals
- Working with clients presenting with mental health/substance related and addictive disorders, developmental disabilities and high-risk needs
- Youth growth and development/human sexuality
- Working as a team member
- Empowering youth
- **Nurturing**
- Trauma Informed Care
- Termination of services/discharge planning

## **2. Provider**

- a. Tutors are required to have knowledge of the subject matter and possess **at least one year of experience** in tutoring, teaching or other academic accomplishment. Evidence of experience training/certification/education specific to tutoring can be in the form of a resume, plus two reference letters from a past/current employer, or an actual teaching degree/degree in education or a letter from the Agency Director certifying the employee's prior experience as a Tutor. This evidence must be submitted to the Provider Network for approval **prior to the provision of services** and kept in the employee's personnel file.
- b. A Tutor must have a **minimum of 15 hours of Agency Training** prior to service delivery. For all new Tutors entering the Network, the **WRAPAROUND MILWAUKEE VERIFICATION OF 15 HOUR TRAINING REQUIREMENT CERTIFICATE** (*see Attachment 1)* and the Provider Agency Tutoring Job Description that has been reviewed and signed off on by the Direct Service Provider, must accompany the "Provider ADD Sheet", which authorizes them to provide services in the system. A copy must be kept in the Agency's employee file.
- c. **Prior to the provision of service**, a **Statewide Criminal Background Check must be completed on all Tutors**. (See *DHHS-001- Caregiver Background Check/Milwaukee County Resolution Policy)*
- d. For those Tutors that will be transporting youth, a Department of Motor Vehicle Driving Abstract **must be completed prior to the provision of services.** A copy of a valid Wisconsin Driver's License and a copy of the Tutor's current automobile insurance must be kept in the employee's personnel file (*see Provider Agency Responsibilities/Guidelines Policy #054, II.C.8.)*.

## **3. Client File**

- a. **Every Youth** should have his/her own file. Files must be maintained as outlined in the Provider Agency Responsibilities & Guidelines Policy #054.
- b. The Agency **must** receive a **PROVIDER REFERRAL FORM** (Wraparound Milwaukee / REACH/O-YEAH and FISS Services each have their own) from the Care Coordinator/FISS Manager **prior to the provision of services**. The Referral Form must be filled out in its entirety. A copy or original must be kept in the youth's file.
- c. A **CONSENT FOR SERVICE** form must be completed on every client **prior to the provision of services**. The consent must **be dated and signed by the client (if age 14 or older) and the legal guardian**. If the client/enrollee is a legal adult only the client's signature is necessary. The Consent must specify the Agency providing the service, the service being provided and any other special requirements set forth by the Agency/client. All Consents authorize service for one year from the date of signing. If services go beyond the one-year (12 months) timeframe, another Consent must be signed. The Consent for Service must be kept in the client's file.

*NOTE: The Agency is expected to create their own "Consent for Service" form.* 

d. If a youth is going to be transported, a completed **TRANSPORTATION CONSENT** 

**FORM** (*see Attachment 2*) must be in the youth's file **prior to the first transport**. The Consent must be filled out in its entirety, including the signature/date of the parent/legal guardian. The youth should also sign if over age 14 or older, but if he/she does not, this would not preclude the service from being rendered. If the client/enrollee is a legal adult (O-YEAH program), only the client's signature is necessary.

- **4. Synthesis Progress Notes** (*see Attachment 3 Synthesis Progress Note Entry Tutorial).*
	- a. An Application for Synthesis Login ID Form (see Attachment 4) must be completed and approved prior to the Tutor having access to Synthesis (Wraparound Milwaukee's IT System/electronic client medical record).
	- b. There must be a Note entry for every time the client is seen face-to-face, when phone contact is made or attempted with the client or a collateral contact, or when there is a "No Show" situation. Documentation must be accurate and thorough and be reflective of this service, as described on the previous page.
	- c. All notes must be approved by the designated Supervisory staff as noted in Attachment 3.
	- d. As all client information is securely stored in Synthesis, it is not necessary to print out a hard copy progress note unless otherwise directed by the Provider Agency.

## **5. Service Verification Log**

The Service Verification Log (see Attachment 5) must be signed/dated by the recipient of service, the legal guardian/parent, or a designated responsible caregiver at the **closure of each session**. Completing the Log(s) in its/their entirety at the end of the month or several months after the session(s) have occurred is not acceptable. The  $log$  must be completed in its entirety before being submitted to the employer. The Log must be kept in the client hard copy chart or can be uploaded to the client file store in Synthesis. The Log does not need to be submitted to the Care Coordinator unless requested. One Log per month should be maintained.

## *Note: Pre-signing or altering the Logs in any way is considered fraudulent behavior and may be grounds for termination from the Wraparound Provider Network and any future contractual/fee-for-service arrangements with Milwaukee County.*

## **5. Hours of Service**

Tutoring services can only be provided during the hours of 7:00 A.M. to 9:00 P.M. Tutoring should not be provided during the youth's regular school hours, unless specifically identified in the Plan of Care / FISS Referral.

## **6. Billing**

- a. **Face-to-face** contact with the client **IS billable**. This includes Child & Family Team meetings, Plan of Care meetings and any other meeting in which the youth/family is being discussed and **is present**. The time spent at such meetings should be billed at the established hourly rate.
- b. Phone contact and "No Shows" must be documented, but are **NOT billable**.
- c. Transportation time to and from the client contact is **NOT billable**.
- d. The Provider Agency must have the completed and signed Service Verification Log in their possession before they bill for services. Dates on the Log should be cross-checked with the dates on the Progress Notes before Supervisory approval and invoicing occurs.

#### **7. Miscellaneous**

a. It is expected that the Tutor be invited to all Team/POC meetings and that he/she attend. If he/she is unable to attend, a verbal update of the status of service provision must be provided to the Care Coordinator/FISS Manager/Transition Specialist.

**Any/all of the above requirements may be audited by Wraparound Milwaukee/FISS, the State of Wisconsin, Milwaukee County and/or any program-affiliated auditing body.** 

**Reviewed & Approved by:**

Bruce Kannade

**WRAPAROUND MILWAUKEE Tutoring Policy Page 4 of 4** 

## Bruce Kamradt, Director

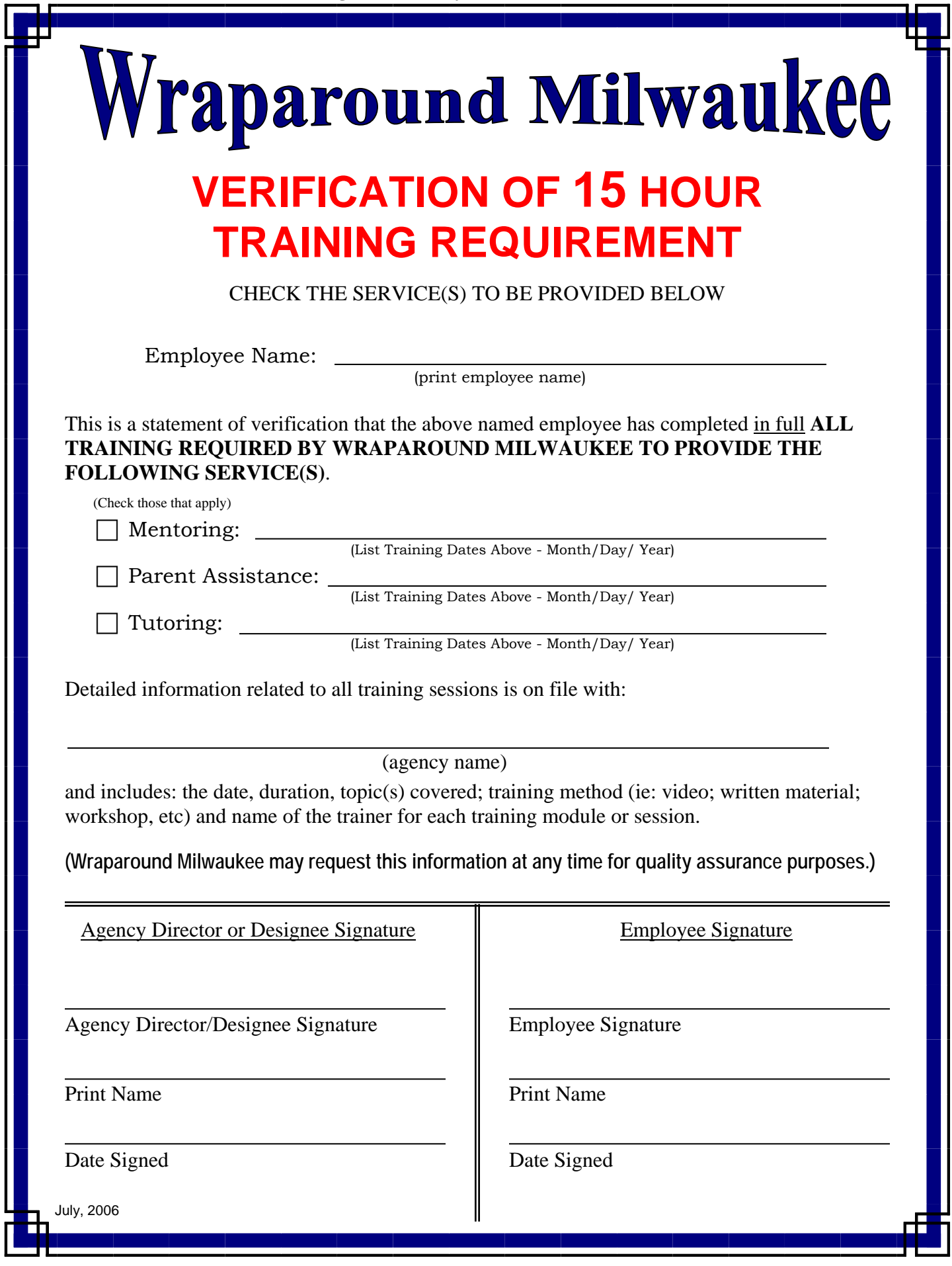

 **Tutoring Services Policy TRANSPORATION CONSENT FORM WRAPAROUND MILWAUKEE Attachment 2** 

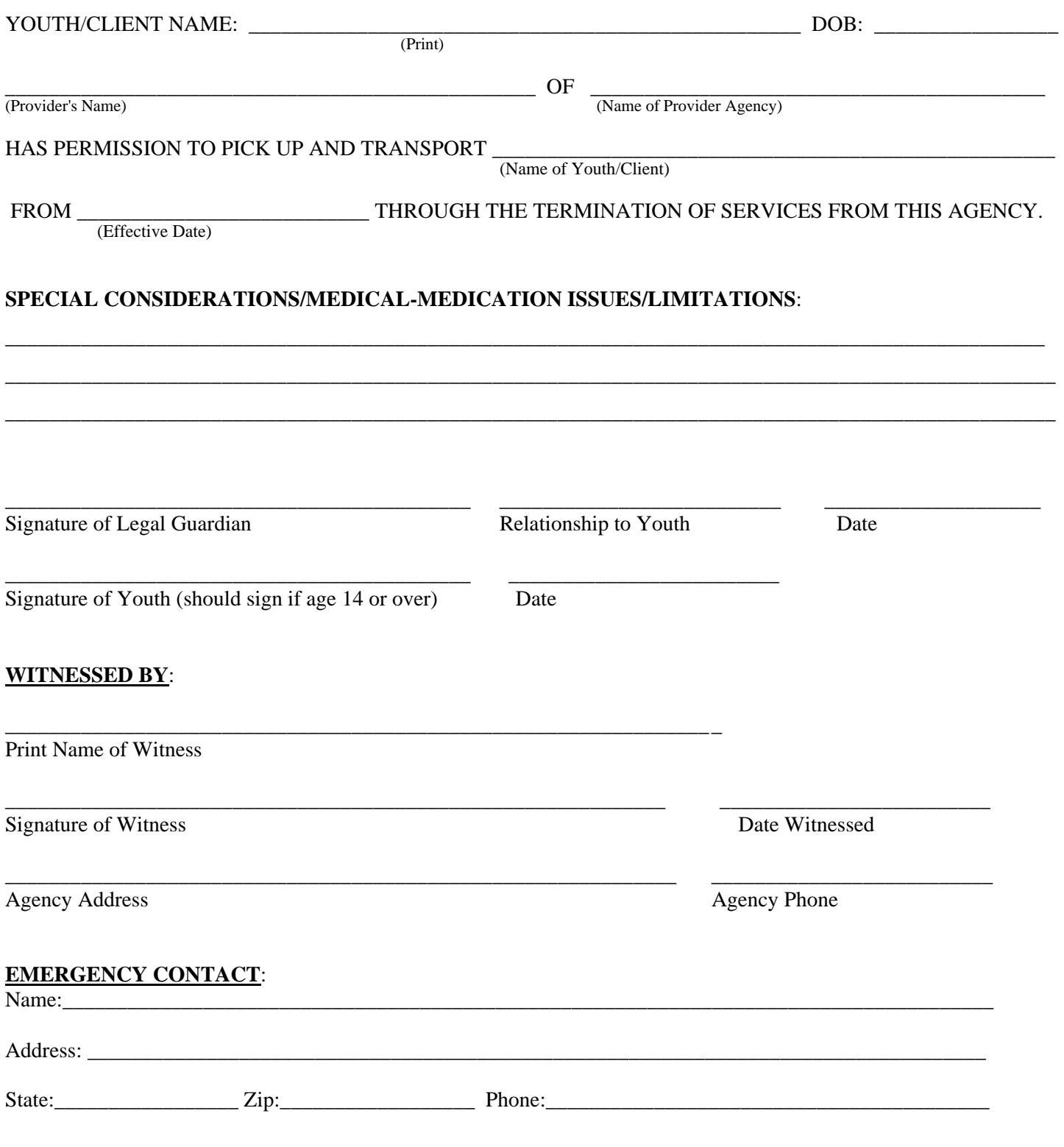

**Unless otherwise specified, this consent will expire 12 months from the date it was signed. This consent or any part of this consent may be canceled at any time with written notification.** 

## **Synthesis Progress Note Entry Tutorial**

**(Parent Assistance, Mentoring, Tutoring)** 

(Revised: 6/10/15)

## **PROCESS STEPS**

- 1) Entering the Note
- 2) Linking Note to a Service Line and Signing the Note
- 3) Supervisory Approval
- 4) Printing Notes (OPTIONAL)

# **STEP 1: Entering the Note**<br>Select "Provider Notes" from the Table of Content (TOC) area

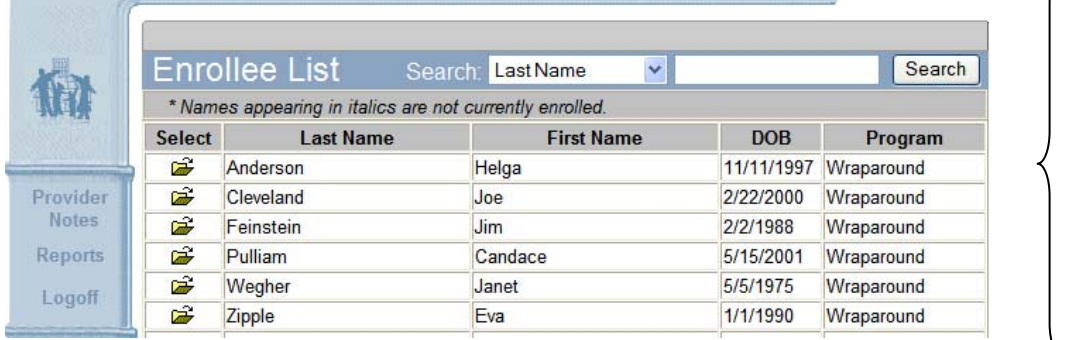

Select the Youth's Name. To look up the youth's name – type part of the last name in the Search box and click "Search." Click on the

envelope  $\mathbb{R}$ to open that record.

A screen similar to the one below will appear. (If no notes exist for the youth – a blank data entry screen appears.)

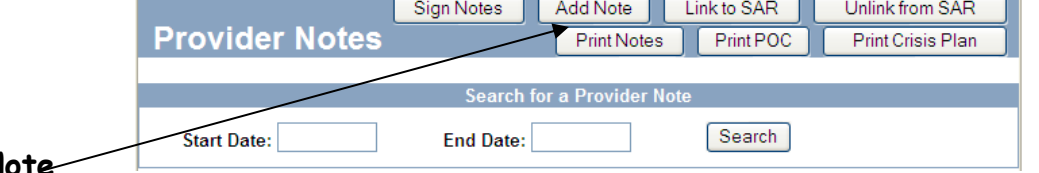

## Click on **Add Note.**

The screen below will appear. It lists all of the Service Authorizations for that youth for the past 3 months. Select which Service Line this Note relates to, and press "Select." (If no Service Line yet exists, simply press "Select Without SAR." You will link this note to a SAR Line later in the process.)

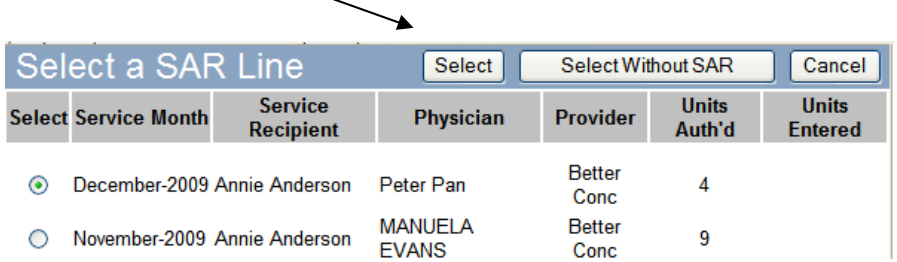

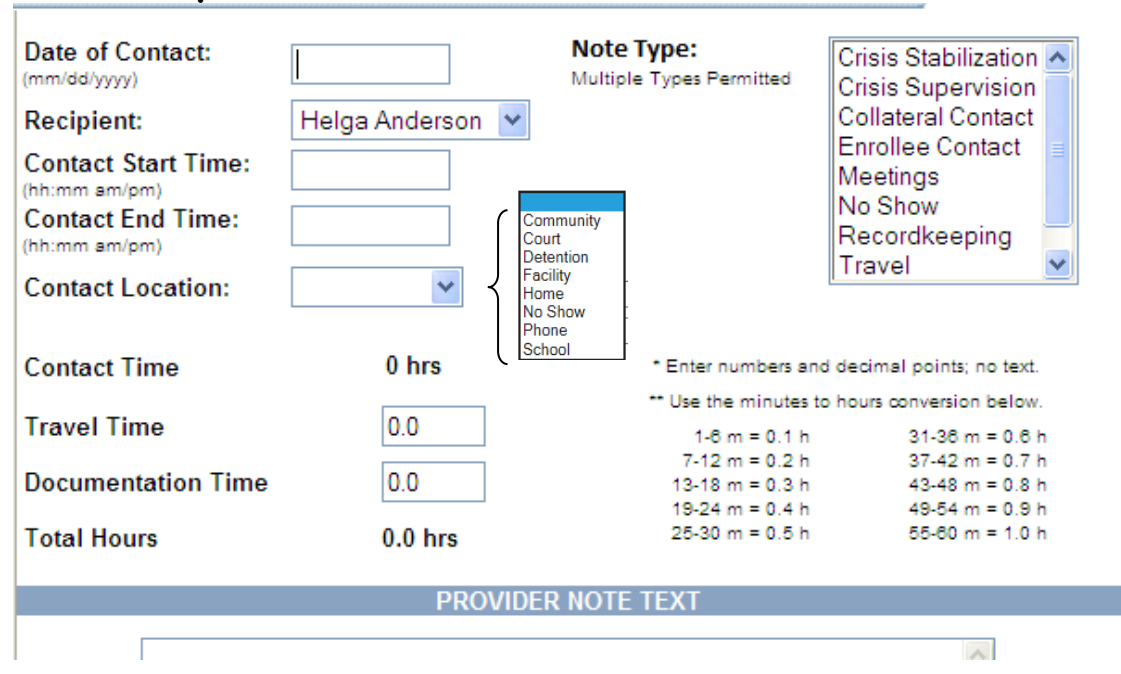

## **Data Entry Screen for Provider Notes:**

**Date of Contact:** The date the contact occurred. Multiple contacts for one day CAN BE recorded in a single note (but this is not required), as long as the text of the note covers those multiple contacts.

**Recipient:** Generally, this will be the youth. However, it may be a family member OTHER THAN the identified enrollee if that is what was authorized on the SAR.

**Contact Start and End Times:** These are required fields. The start time and end time is reflective of the start time and end time of the **face-to face contact** being made. The time must reference a.m. or p.m. If you are documenting a No-Show or a phone contact you must leave both fields blank. For phone contacts it is advisable to indicate the time of the phone contact within the text of the note.

**Contact Location:** Select the location where the contact occurred. Self-explanatory. "Facility" references locations such as a group home, residential center, shelter care.

**Service Type**: Select what type of contact was made (Enrollee, Collateral, Travel, etc.). You can select multiple types for one note.

- Enrollee Contact: ANY type of contact with the identified enrollee alone or with collaterals.
- Collateral Contact: ANY type of contact with COLLATERALS ONLY. Collaterals may be family members, caregivers, other team members, the care coordinator, school personnel, etc. If the enrollee was a part of the contact, use the "Enrollee Contact" code. Coincidental collateral contacts where a planned contact with the enrollee resulted in a "No Show" should be documented as a "No Show"
- Meetings: Used to document the monthly Child and Family Team meetings and/or Plan of Care meetings or other meetings in which the provider's attendance is requested, i.e., IEP meetings, staffings. The service recipient and/or identified enrollee must be present.
- No Show: Use this code when no covered service was provided, i.e. the youth/service recipient was not available when the provider arrived at the place of contact.
- Other: Use this code if service time you are documenting cannot be identified as any other service type

## **DO NOT** use the following Service Type Codes:

- 1. Crisis Supervision
- 2. Crisis Stabilization
- 3. Recordkeeping
- 4. Release of Information
- 5. Travel

## **Service Hour Reporting:**

**Contact Time:** This will auto-calculate based on the Start and End Times entered.

**Travel Time:** Leave blank. **Documentation Time:** Leave blank.

**NOTE: Areas will eventually be eliminated.** 

**Provider Note Text:** Activity/conversation engaged in, service recipients' mood/any significant behaviors or verbalizations/reactions, plans for future interventions/contacts.

After you're done entering the note, click on Insert. The blue bar area at the top changes to the following:

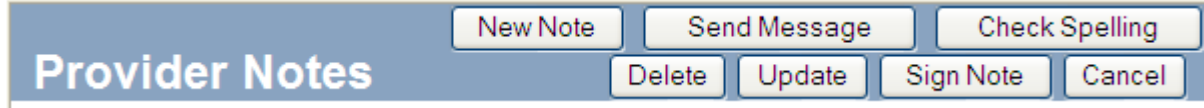

You can use the Spell Check feature at any time during data entry. However, **Spell Check DOES NOT SAVE YOUR ENTRY. You must always click "Update" to save your note. If you insert your note first and then do a Spell Check – you must click "Update" to save any changes.** 

You can make any edits or corrections to the note. Simply make your changes and click "Update"

# **STEP 2: Linking the Note to a Service Line and Signing Notes**

Both of these functions can be done from the main screen.

## **LINKING NOTES**

If the Service Line did not exist when you entered the Note (which would occur if the Care Coordinator had not entered a Service Authorization for the enrollee for the month), you'll need to go back to any Notes that you did not link to a Service Line at the time you entered the Note. You do this from the main Provider Notes screen.

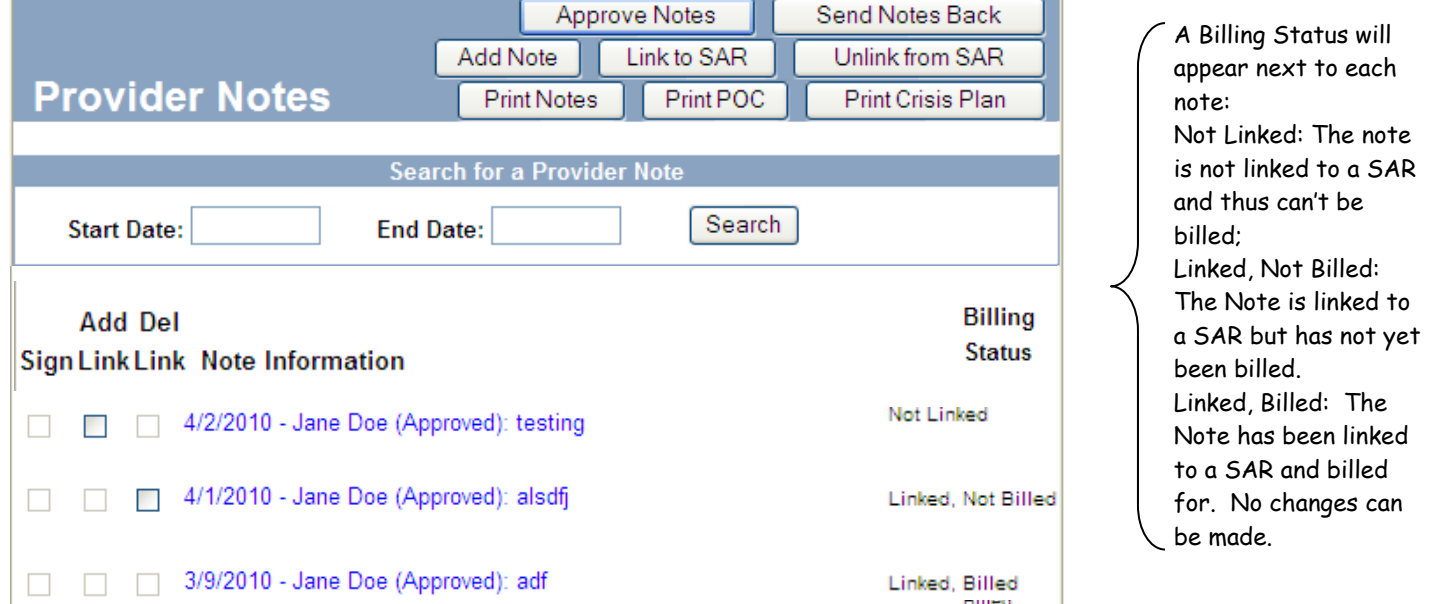

Then just select which SAR line the Notes relate to and click "Select." Those Notes are now linked to the Service Authorization so your agency can bill for them.

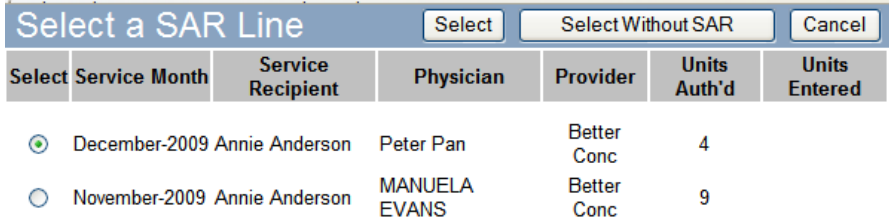

## **SIGNING NOTES**

Notes must be signed. After you sign a note - it is no longer editable by you. (NOTE: Supervisors will later Reject or Approve each note; if a note is Rejected, the note will become editable again.) Notes can be signed individually, or in a batch for an enrollee.

To sign an individual note, simply click the "Sign Note" button on the Provider Note screen.

Signing a batch of notes for an enrollee is done from the initial display screen shown after you select a specific person's name.

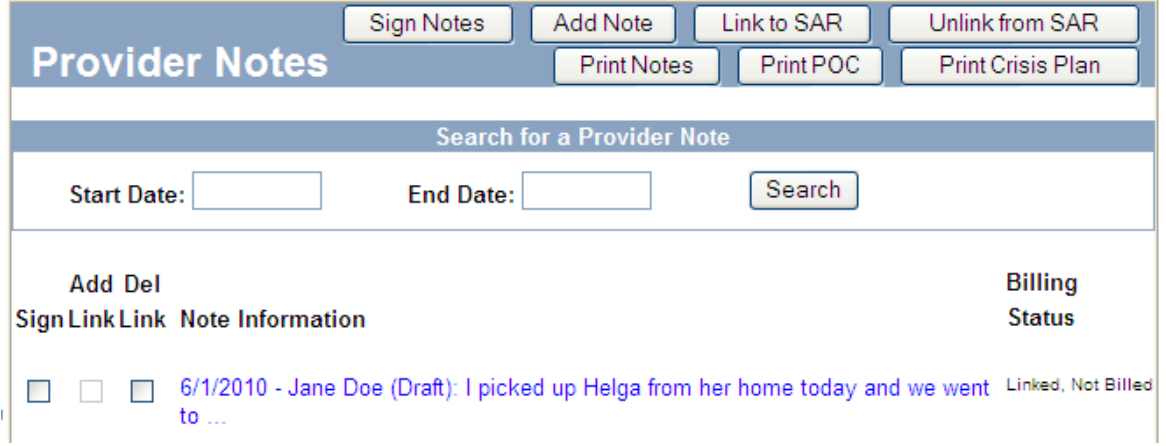

Select which notes you want to sign by putting checkmarks in the Sign column, and then press "Sign Notes."

**For the Worker – this is the final step in the process unless your Supervisor rejects your note. If you have Notes rejected by your supervisor, you will receive a login message informing you of that Rejection, which will contain a link to the Note(s) that need to be edited. You will be able to edit those notes, and will need to re-sign them when done.** 

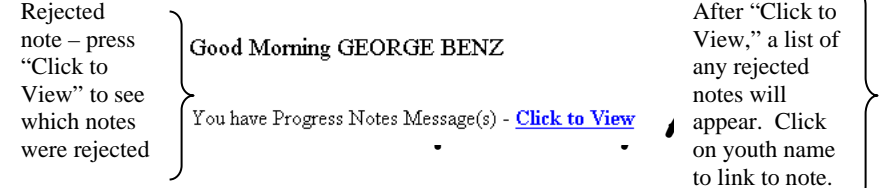

"Click to  $"$  a list of jected will r. Click uth name to note.

**PROGRESS NOTES MESSAGES** 

**Back** 

Aggie Hale: A Progress Note for Theresa Anderson was rejected by Aggie Hale.

If you are a Supervisor, you will be responsible for approving all of the workers' notes. You can do this by individual enrollee (as described above for the workers), or you can do a group of supervisees and all of their notes for a specific time frame.

## **STEP 3: Supervisory Approval**

To approve notes for multiple workers/enrollee/dates at one time:

After you click on the Provider Progress Notes in the Table of Content (TOC) area, the following screen appears. Select "Supervisor Access."

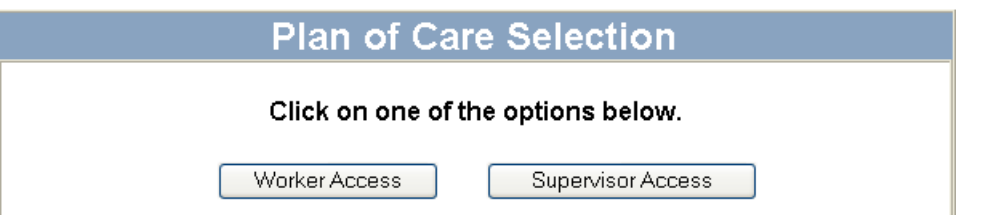

The screen that follows will allow you to approve or reject groups of notes for groups of staff. Simply enter the date range you want to approve, select the provider(s) that you want to approve notes for, select which types of notes you want to approve, and click "Approve." (You can also Reject batches of notes this way. If you Reject note(s), the note becomes editable by the worker again, and a login message is sent to that worker to update the note.). After you approve the notes, they are no longer editable, and are ready for billing.

**NOTE: Synthesis serves as the medical record for our youth, which is why you cannot edit or delete a note after it has been signed. However – there are times when the NON-TEXT portions of a note can be updated.** This would occur if a note was dated wrong, if the wrong service type or location.

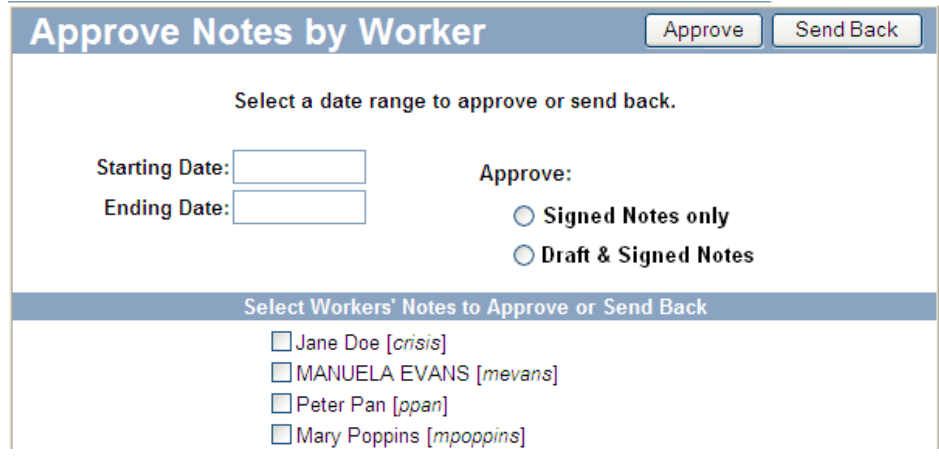

# **STEP 4: Printing Notes (OPTIONAL)**

To print Provider Notes, first click on Provider Notes in the Table of Contents (TOC) area.

Then, select the enrollee name you wish to print notes for:

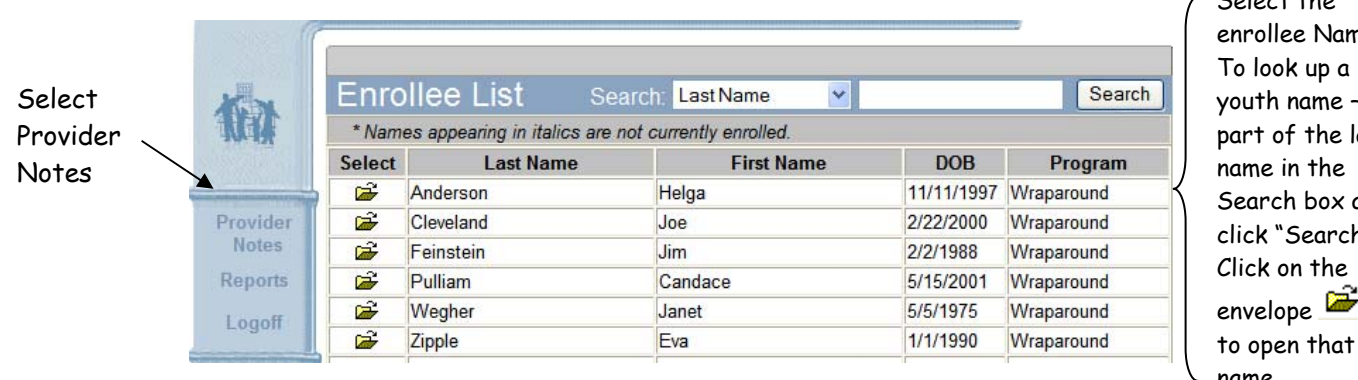

Select the ne. type ast and h." to open that name.

Click on "Print Notes"

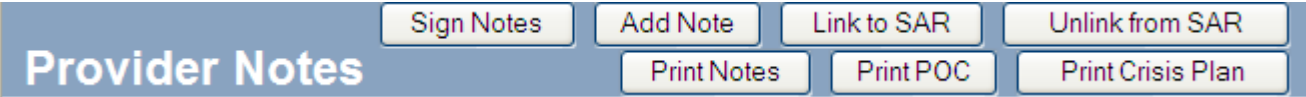

The following screen appears. Enter the date range you wish to print, and click "Print Notes."

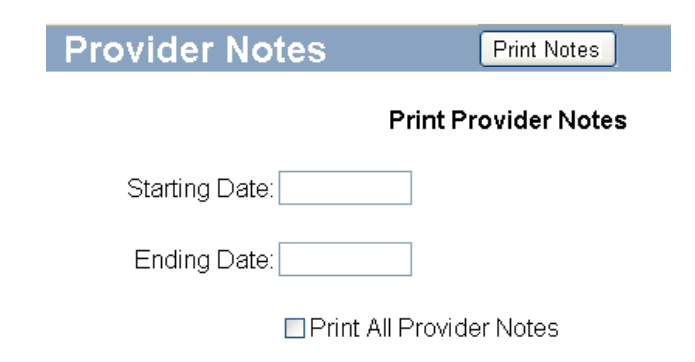

# **Printing Plans of Care (POCs) and Crisis Plans**

The most current APPROVED POC and Crisis Plan can be printed from the initial display screen shown after you select a name. You can sign your notes from this screen, or print POCs and/or Crisis Plans.

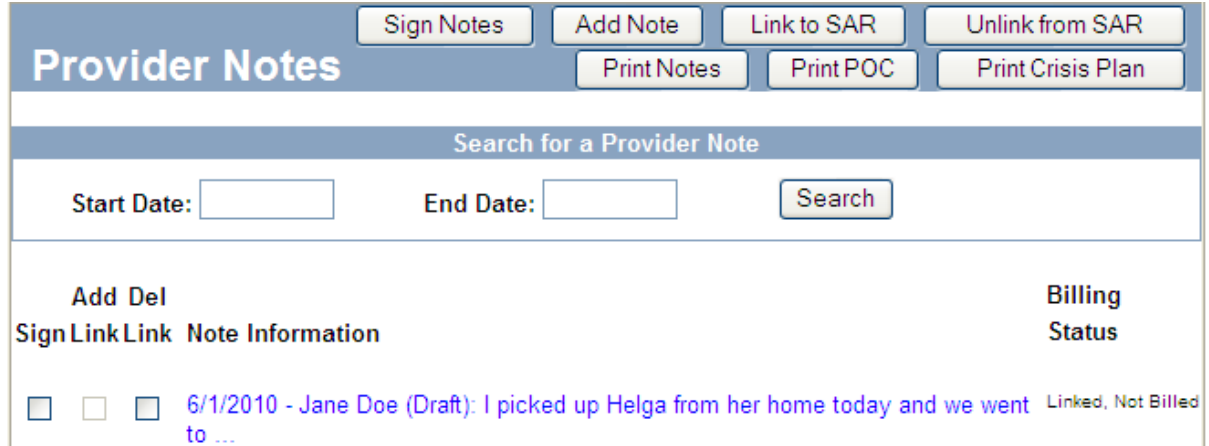

Simply choose "Print POC" or "Print Crisis Plan," and a screen similar to the one displayed below will appear:

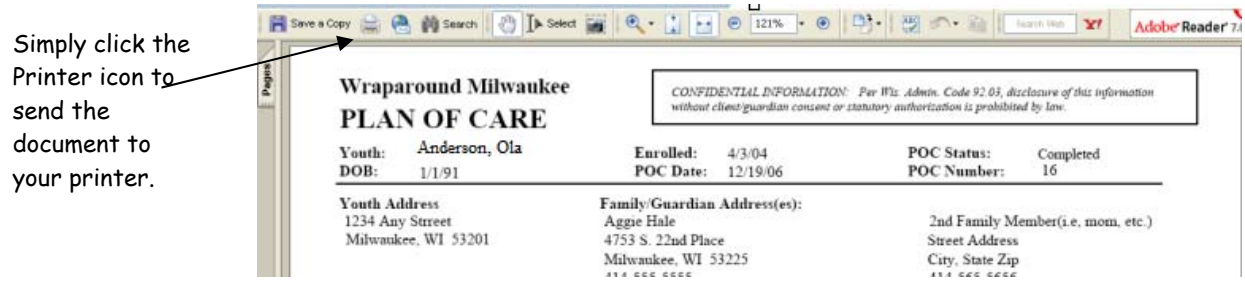

H/catc/wrapcmn/2015 policies- 050 – Tutoring – Provider Note Entry Instructions – Att3

## **MILWAUKEE COUNTY**

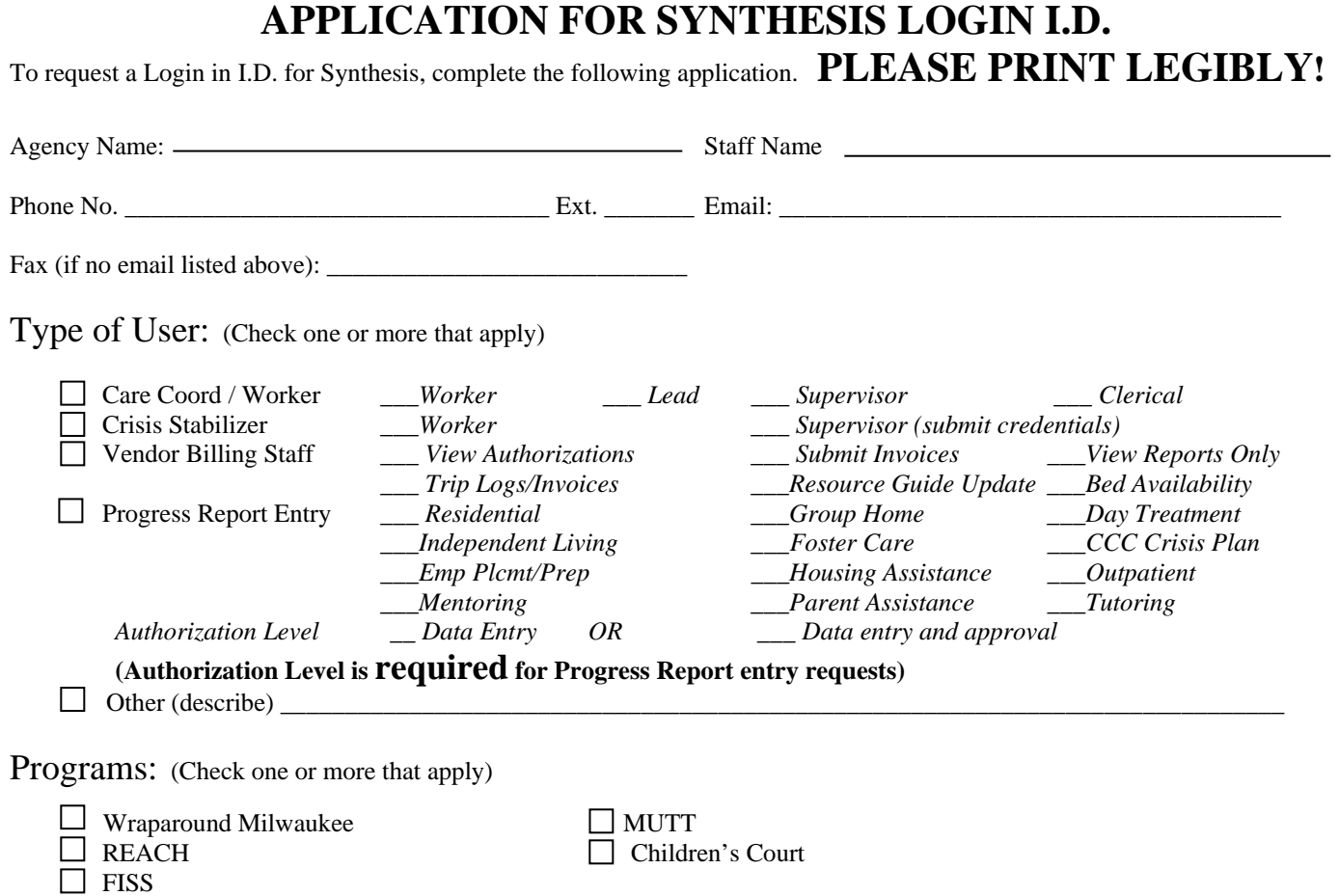

The above named agency requests that a Synthesis Login I.D. be issued to the above named staff at their agency.

**The agency requesting a Synthesis Login I.D. for the above named individual agrees to notify the Synthesis Help Desk when this individual's I.D. is to be inactivated because the individual's job responsibilities no longer require access to Synthesis or the individual is no longer employed by the agency.** 

# **SYNTHESIS USER I.D. AGREEMENT**

I agree to keep my Synthesis Login I.D. and password confidential and not to share it with any other individuals within or outside my agency. I understand that information provided through Synthesis is confidential and agree to protect this information, using it only as needed to perform my job duties.

I agree to report to Synthesis Help Desk staff (257-7547) any unusual activity or inappropriate access to information that occurs while using Synthesis.

**NOTE: You are required to use Internet Explorer for Synthesis. If you log in with a different browser (Firefox, Chrome, etc). you will have READ-ONLY access to data.** 

Staff Signature \_\_\_\_\_\_\_\_\_\_\_\_\_\_\_\_\_\_\_\_\_\_\_\_\_\_\_\_\_\_\_\_\_\_\_\_\_\_\_\_\_\_\_\_\_\_\_\_\_\_\_\_\_\_ Date Signed: \_\_\_\_\_\_\_\_\_\_\_\_\_\_\_\_\_\_\_

Authorized by (signature) \_\_\_\_\_\_\_\_\_\_\_\_\_\_\_\_\_\_\_\_\_\_\_\_\_\_\_\_\_\_\_\_\_\_\_\_\_\_\_ Print Name: \_\_\_\_\_\_\_\_\_\_\_\_\_\_\_\_\_\_\_\_\_\_\_\_\_\_\_\_

*Email completed requests to aggie.hale@milwaukeecountywi.gov or FAX to Synthesis Help Desk Staff at: (414) 257-7575* 

Reviewed/Created by: \_\_\_\_\_\_\_\_\_\_\_\_\_\_\_\_\_\_\_\_\_\_\_\_\_\_\_\_\_\_\_\_\_\_\_\_\_\_\_ Date: \_\_\_\_\_\_\_\_\_\_\_\_\_\_\_\_\_\_\_\_\_\_\_ **OFFICE USE ONLY** 

H:\CATC\WRAPCMN\2015 Policies\050 - Tutoring Services\Synthesis ID Request Form - Att4.doc (Rev Nov-2014)

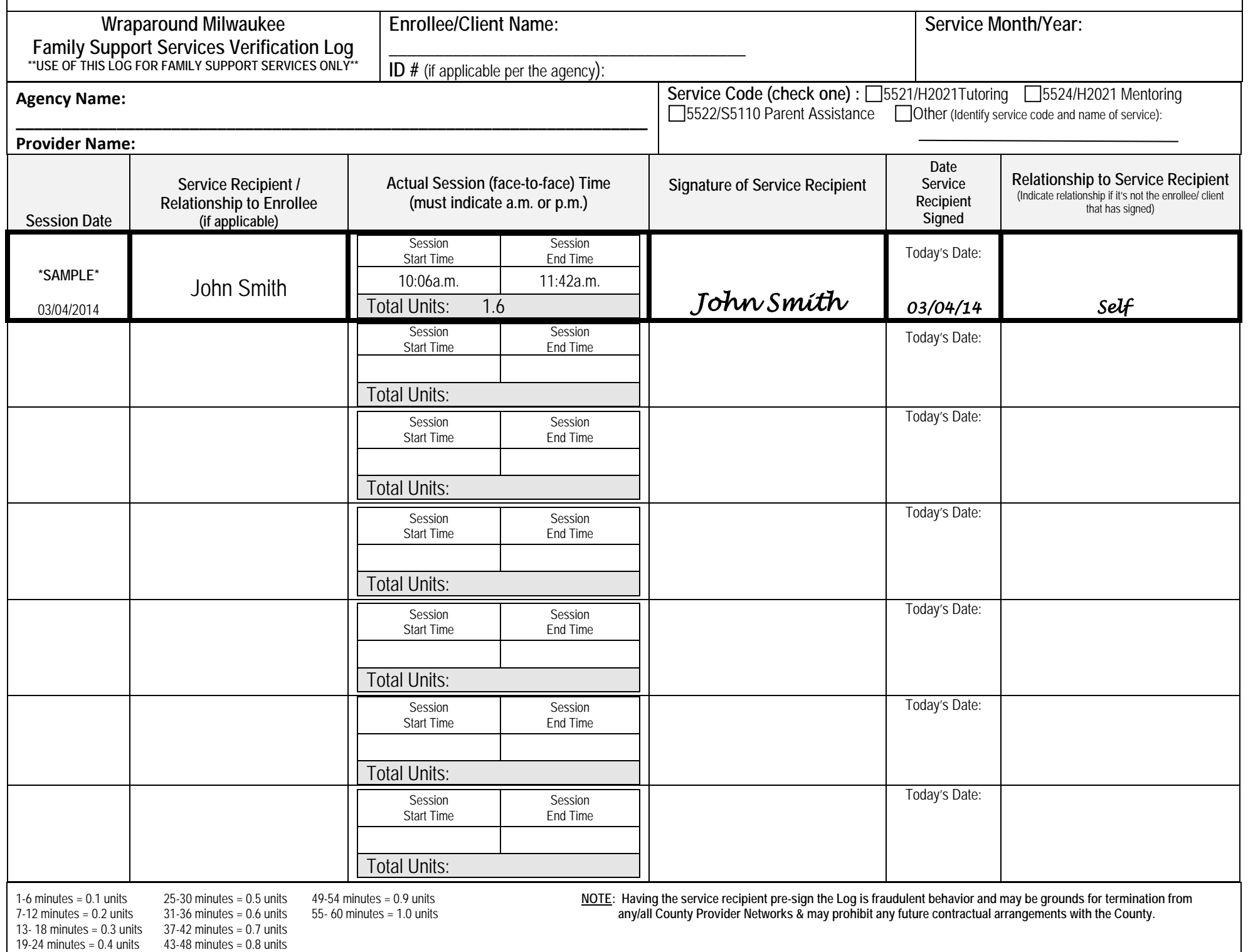

 $\mathcal{L}$ 

 $\mathbf{I}$